## **How to notify mentioned users**

User mentions in form of [Vlad](https://wiki.raleyapps.com/display/~vlad) can be added in Jira text fields like description, comments etc. A typical business requirement is to notify that user when he or she is mentioned.

To make it happen, you need to extract mentioned users from specific field and use the returned value as text email destination like shown on the screenshot below:

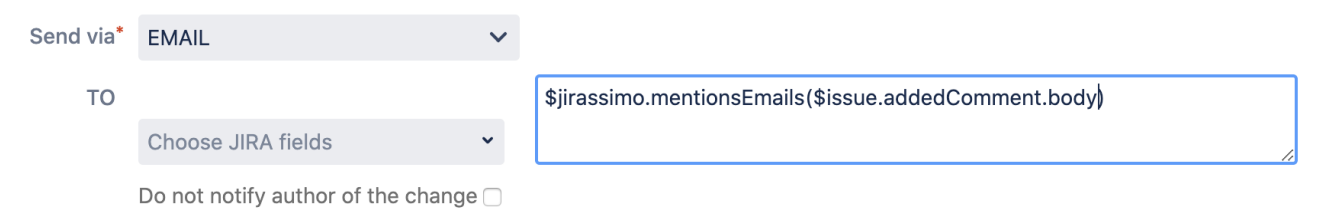

The invocation of \$jirassimo.mentionsEmails() will parse newly added comment's body for mentioned users and return a comma-separated list of emails.

Another option is to use a special Notification configuration like the one shown below:

## Notification details

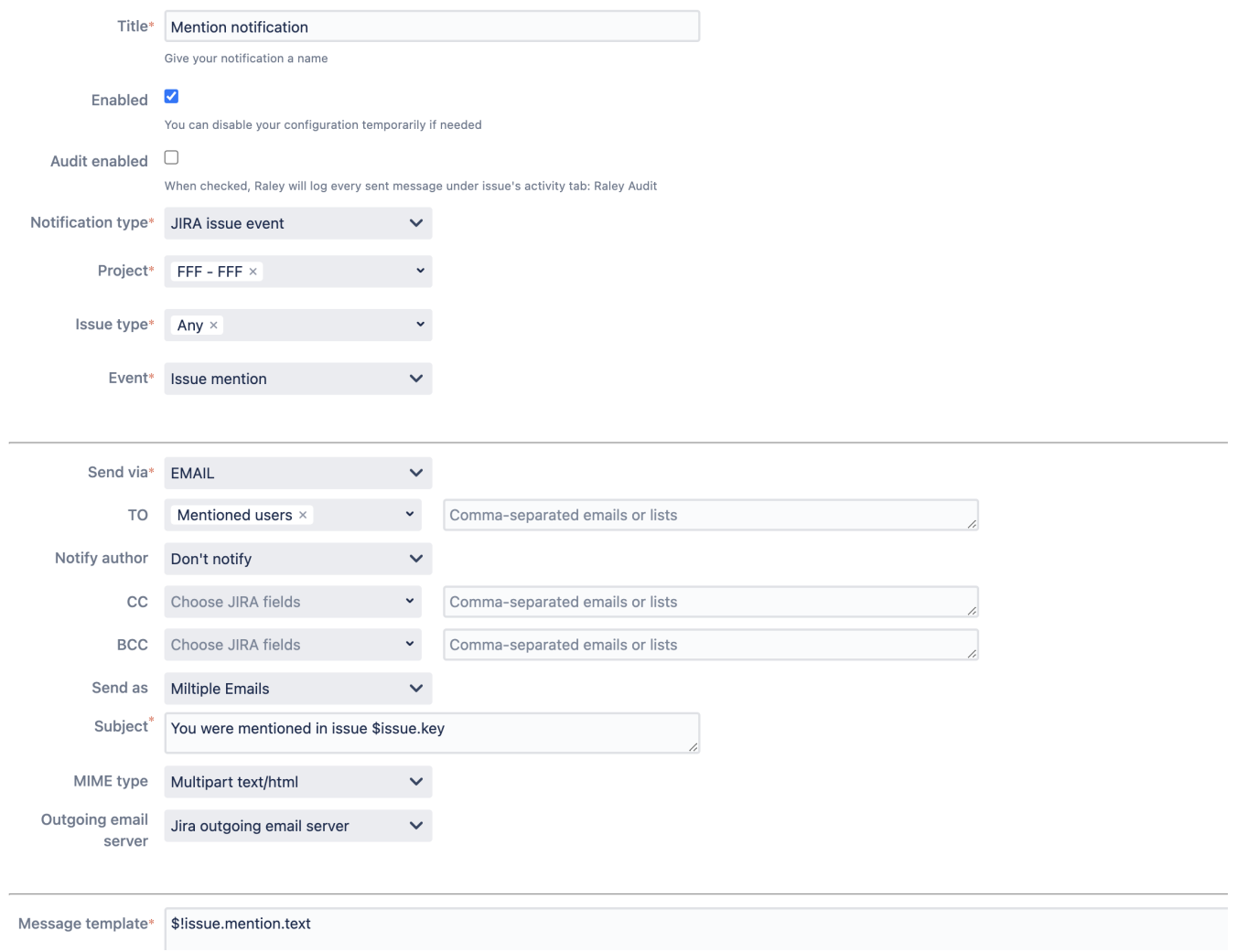

This notification configuration will be fired when mentions appear in project FFF.

The email message will contain text where the user(s) were mentioned in HTML format.